# **מדריך צ'ק אין**

<https://www.msccruises.com/int/manage-booking/web-check-in>

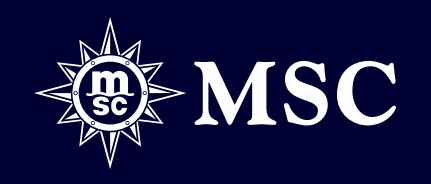

# אונליין צ'ק אין

#### **איך ומתי לבצע את הצ'ק אין**

ניתן לבצע את הצ'ק אין באתר החל מ30 ימים לפני השייט ועד 24 שעות לפני השייט

להלן האפשרויות לביצוע הצ'ק אין:

MSC CRUISES ISRAEL (mscruises.co.il) אתר .1 .2 אפליקציית ME FOR MSC(באוניות מסויימות( .3 לסוכנים בלבד BOOK MSC

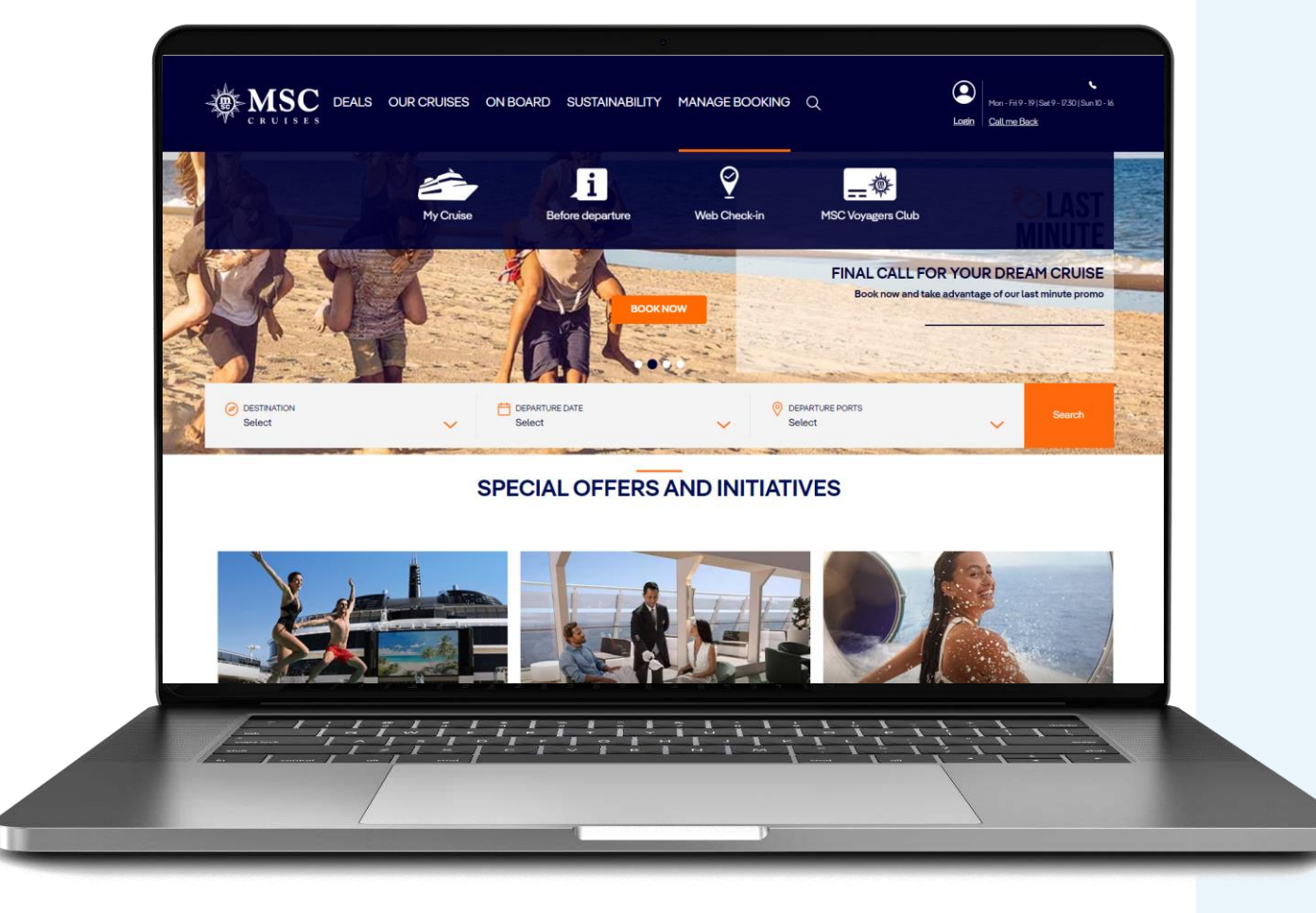

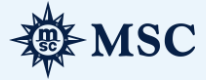

### תוכן עניינים

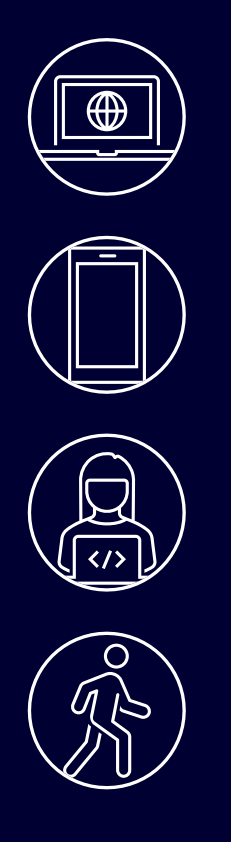

#### ביצוע צ'ק אין דרך האתר.................עמוד

ביצוע צ'ק אין האפליקציה.................עמוד

ביצוע צ'ק אין דרך BOOK MSC ..……………עמוד

תהליך העליה לאוניה .................עמוד

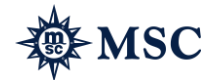

# ביצוע צ'ק אין דרך האתר

### ביצוע צ'ק אין

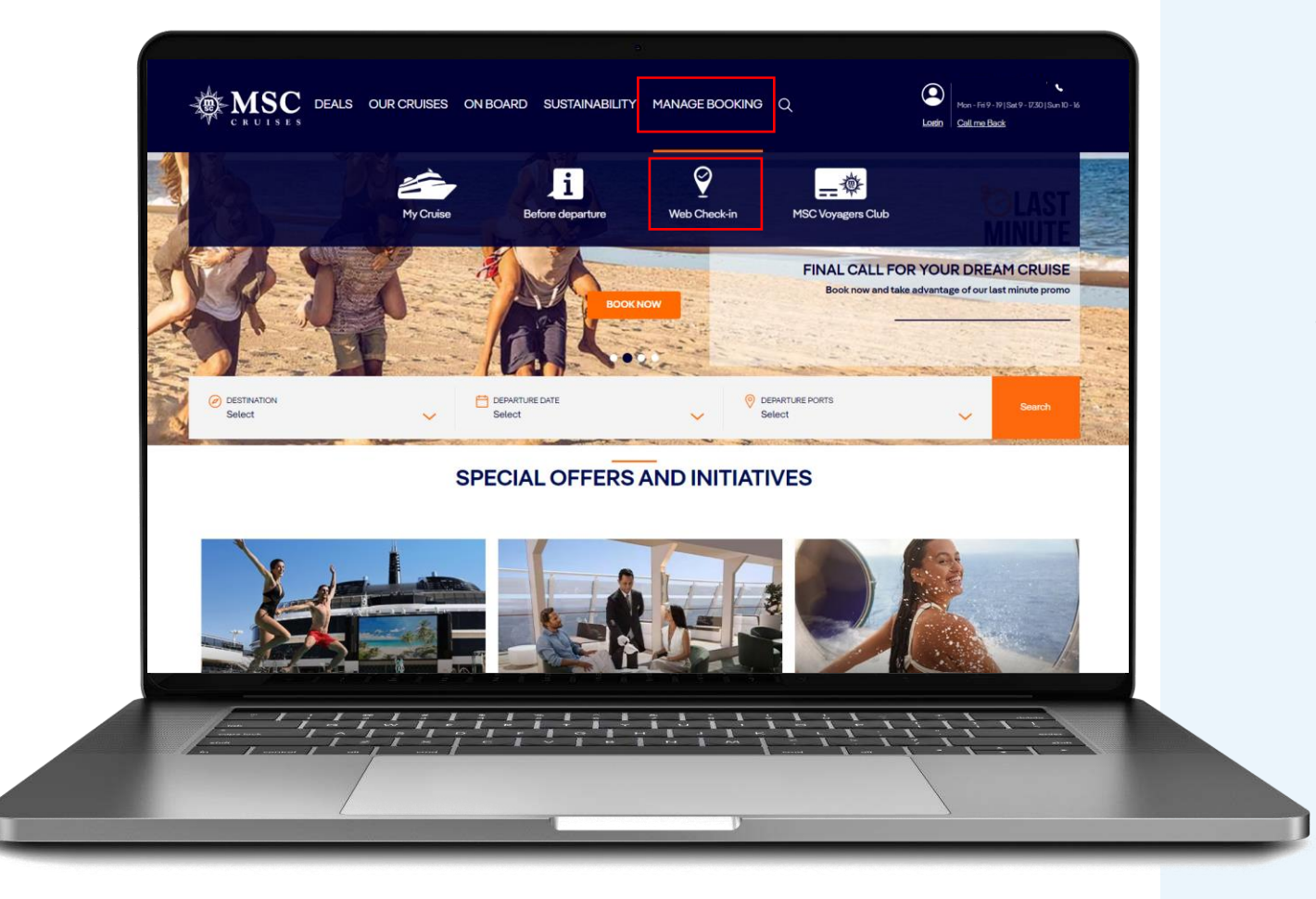

#### **היכן למצוא את איזור הצ'ק אין**

הצ'ק-אין באתר האינטרנט זמין החל מ 30 יום ועד 24 שעות לפני היציאה לשייט.

לאחר כניסה לאתר יש להיכנס ל:

il.co.msccruises>ניהול הזמנה< **צ'ק אין אונליין**

*שימו לב- ביצועבמהלך הצ'ק- באינטרנטאין יש פניםתמונתלצלםחובהשלב . על בהמשךלהעלותיצטרכואותהמצלמהמולמשלהםתמונהלצלםהנוסעים התהליך.*

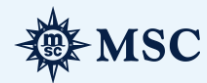

# ביצוע הצ'ק אין

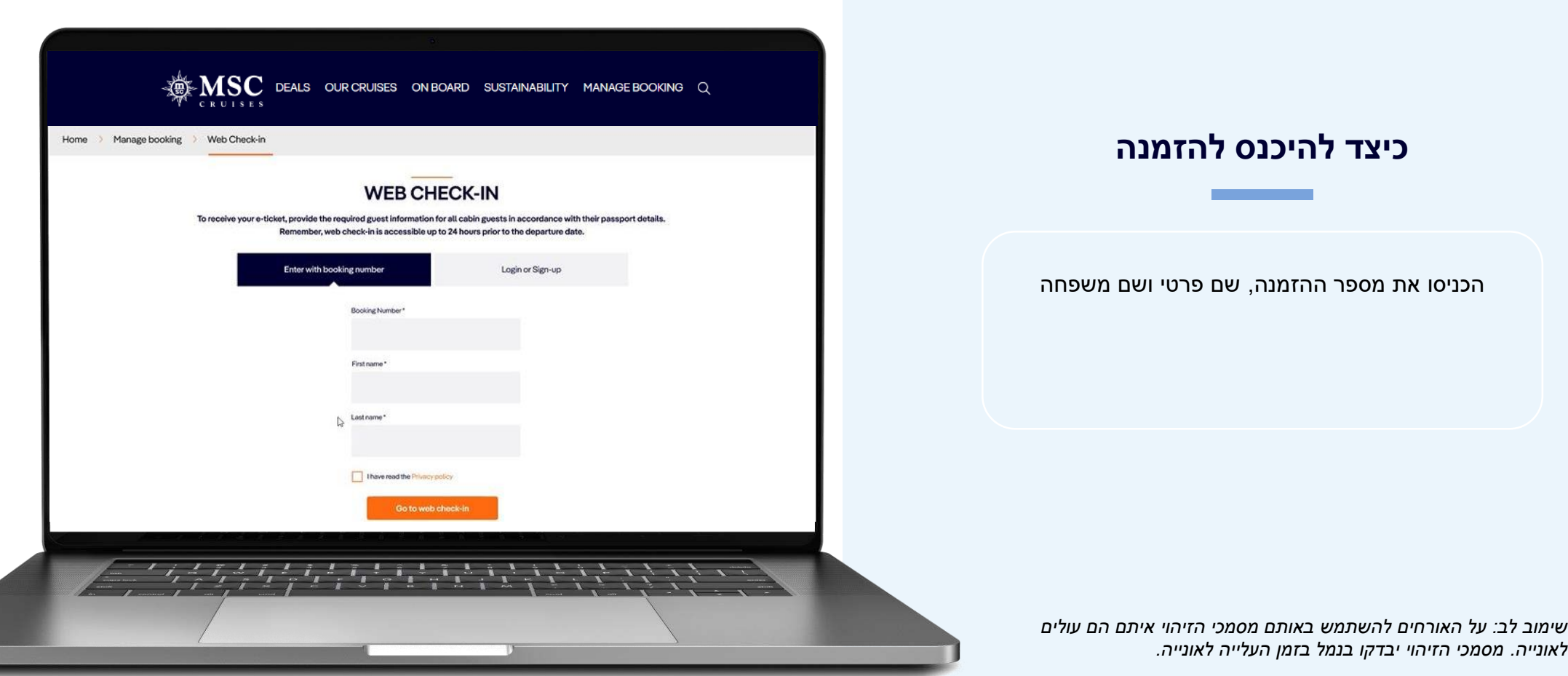

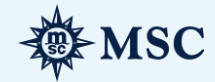

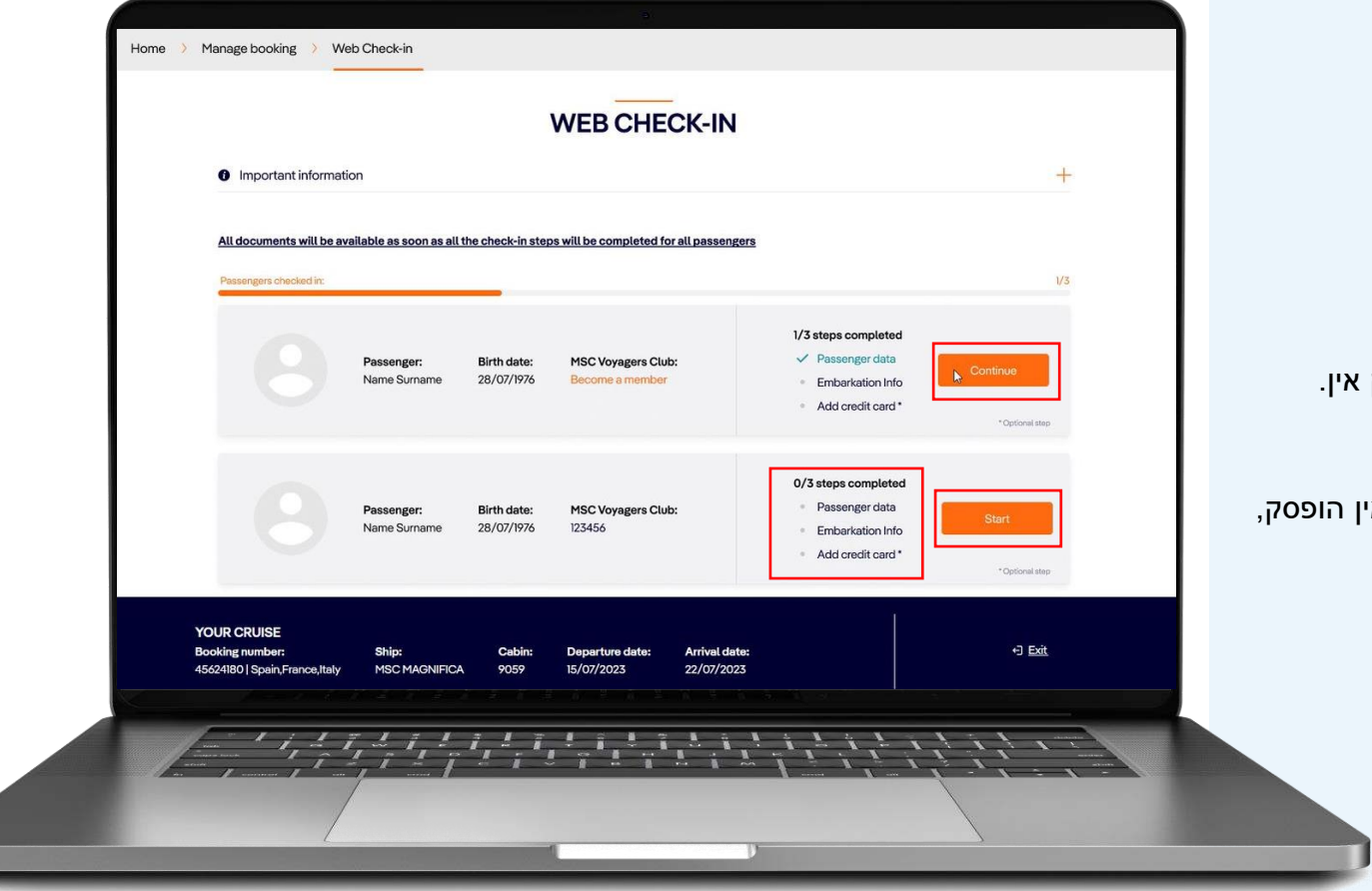

#### **איך להתחיל את ביצוע הצ'ק אין**

לחצו על כפתור "התחל" שליד פרטי הנוסע על מנת להתחיל בביצוע הצ'ק אי

ישנה סקירה מלאה על כל הליך הצ'ק אין (סה"כ 3 שלבים). במקרה וכי הצ'ק אין ניתן ללחוץ על כפתור "<mark>המשך</mark>" על מנת להמשיך לשלב הבא.

*בתחתית הדף, ישנה הערה המציינת את מספר ההזמנה ותאריך יציאת השייט*

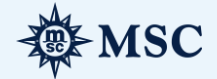

#### נתוני הנוסעים

#### **ש ל ב 1**

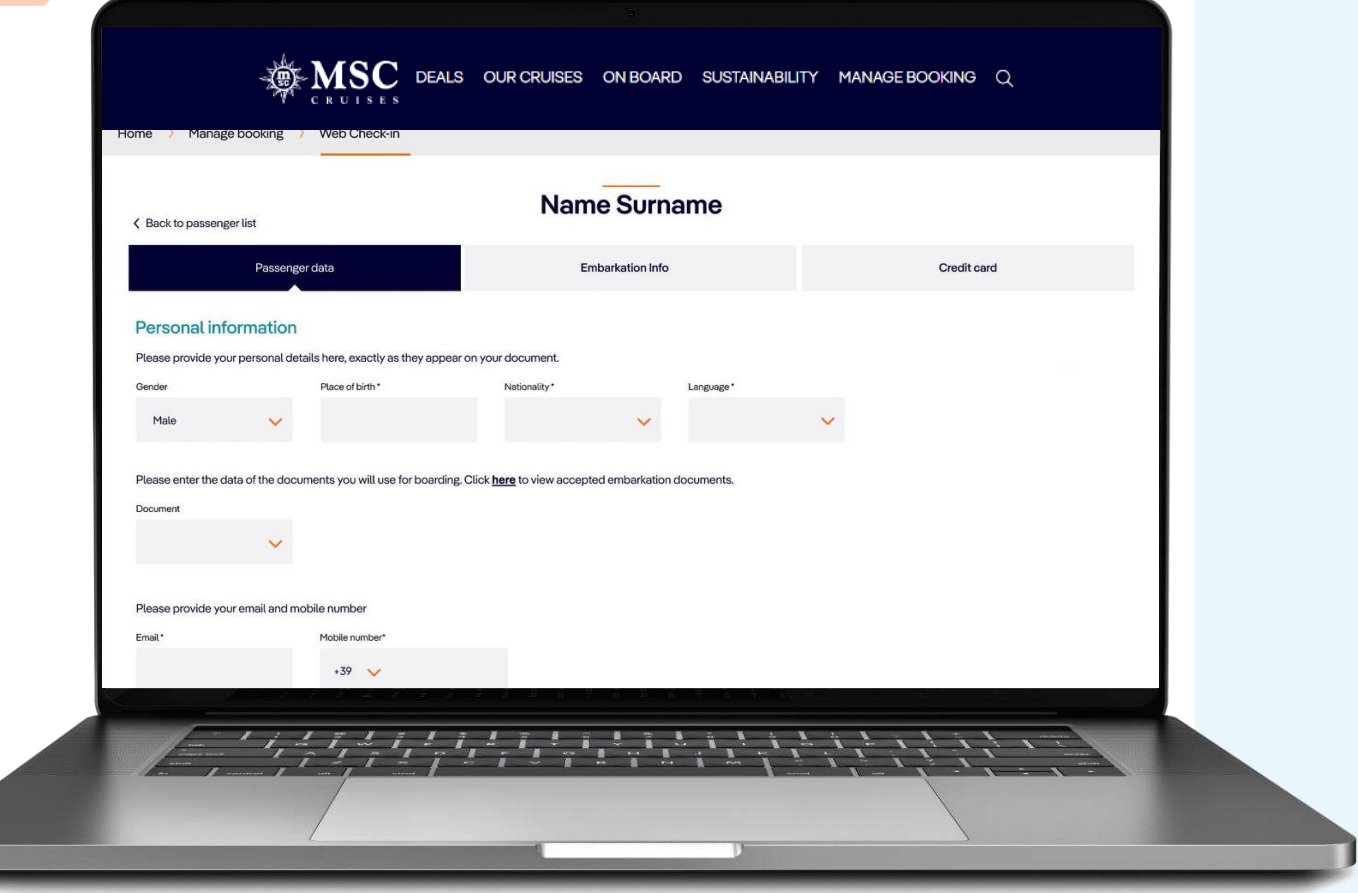

#### **נתוני הנוסעים**

המידע האישי שחובה לציין לכל הנוסעים בהזמנה:

שם פרטי ושם משפחה מקום לידה לאום שפה מספר דרכון מיקום הוצאת דרכון ותאריך הוצאה תוקף דרכון אימייל, טלפון או מספר פלאפון

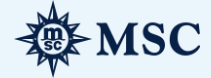

#### נתונים הנוסעים

#### **ש ל ב 1**

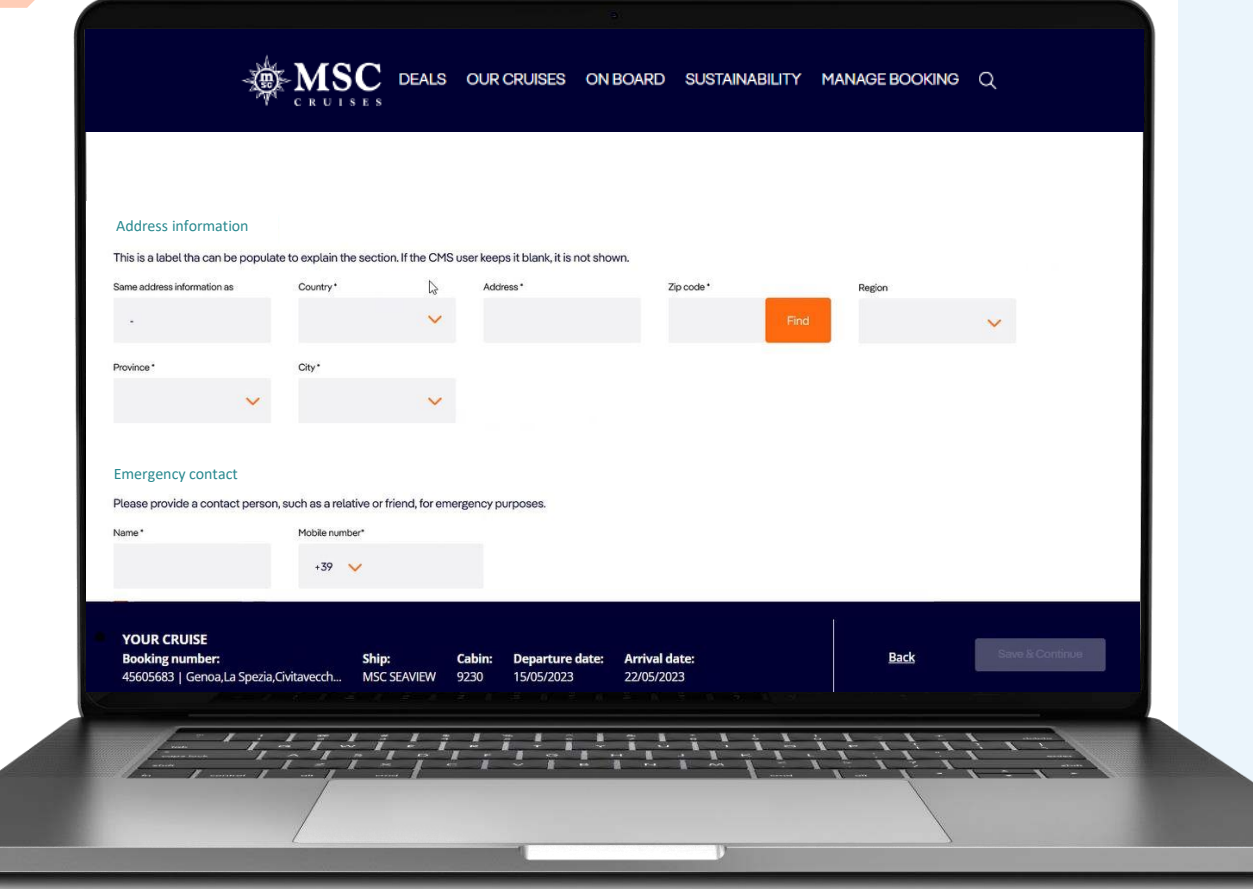

#### **כתובת הנוסעים וטלפון ליצירת קשר במקרה חירום**

#### מתן הכתובת של הנוסע נדרשת לכל הנוסעים הכתובים בהזמנה.

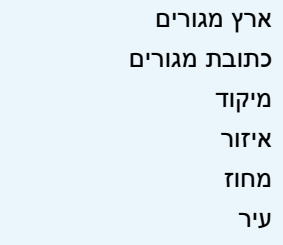

#### פרטי איש הקשר לחירום (קרוב משפחה או חבר אשר לא מפליג) הינם חובה לכל הנוסעים הכתובים בהזמנה. *ניתן לכתוב את אותו איש קשר לחירום לכל הנוסעים.*

*'*

שם פרטי שם משפחה מספר טלפון

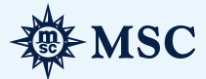

### פרטי עלייה לאונייה

#### **ש ל ב 2**

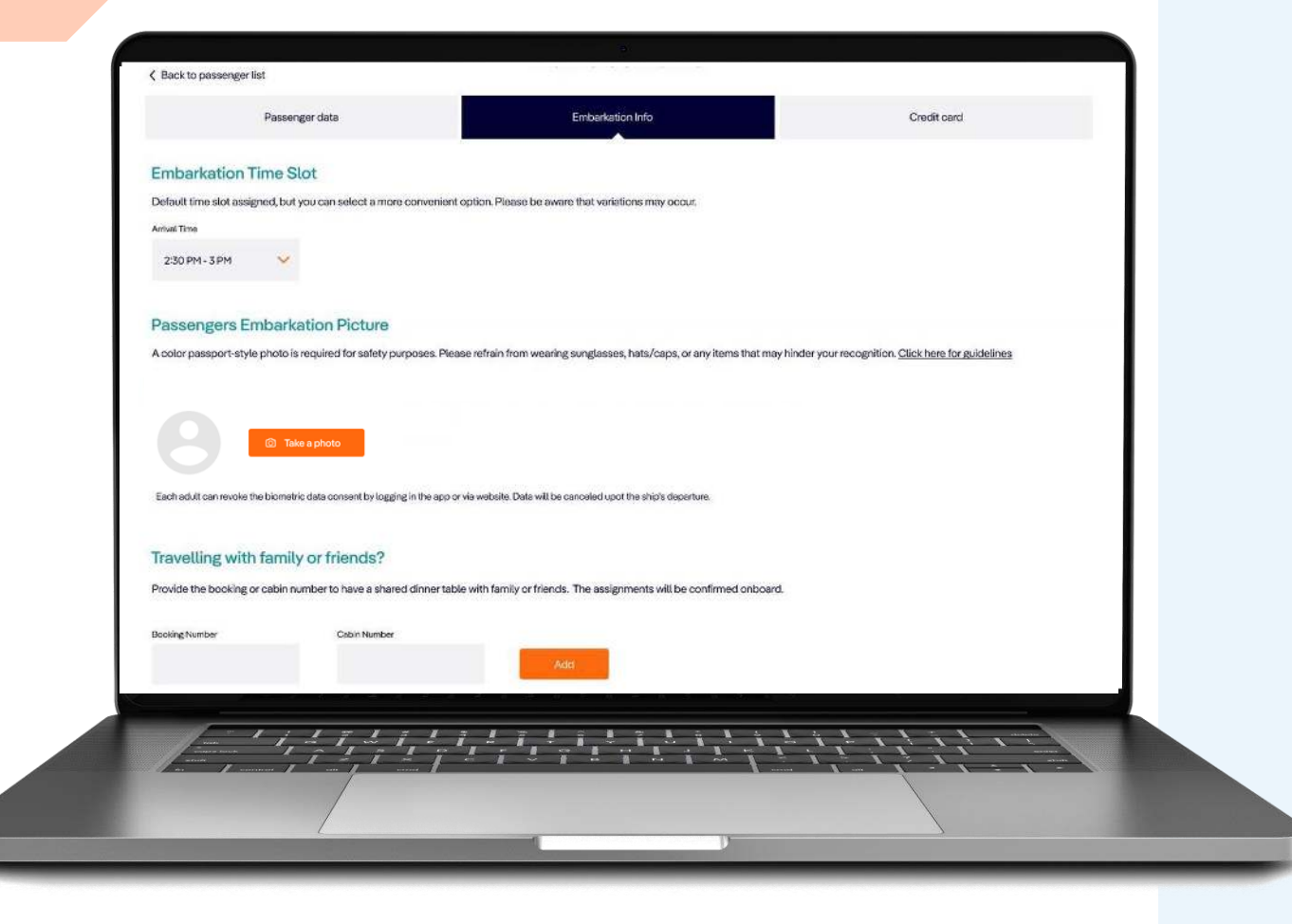

#### **פרטי עלייה לאונייה**

**חדש!** שעת העלייה לאונייה מוגדרת כברירת מחדל, איך היא ניתנת לשינוי בהתאם לבחירת הנוסעים, כל עוד השעה פנויה.

*ניתן לבחור מהשעות המוצעות, במידה ומשבצות השעות אינן מודגשות זה כי הן אינן זמינות עוד.*

**חדש!** תמונת פספורט צבעונית לשם האבטחה הינה חובה לכל הנוסעים הכתובים בהזמנה.

*תמונת הפספורט תצולם על ידי הנוסע על ידי מכשיר הכולל מצלמה.* 

ישנה אופציה לקשר בין הזמנות על ידי רשימת מספר ההזמנה ומספרי החדרים של הנוסעים, משפחה או חברים.

*הקישור להזמנות של משפחה או חברים יכול להתבצע על ידי לחיצה על "הוסף".*

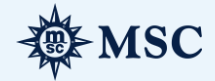

#### רישום כרטיס אשראי

**ש ל ב 3**

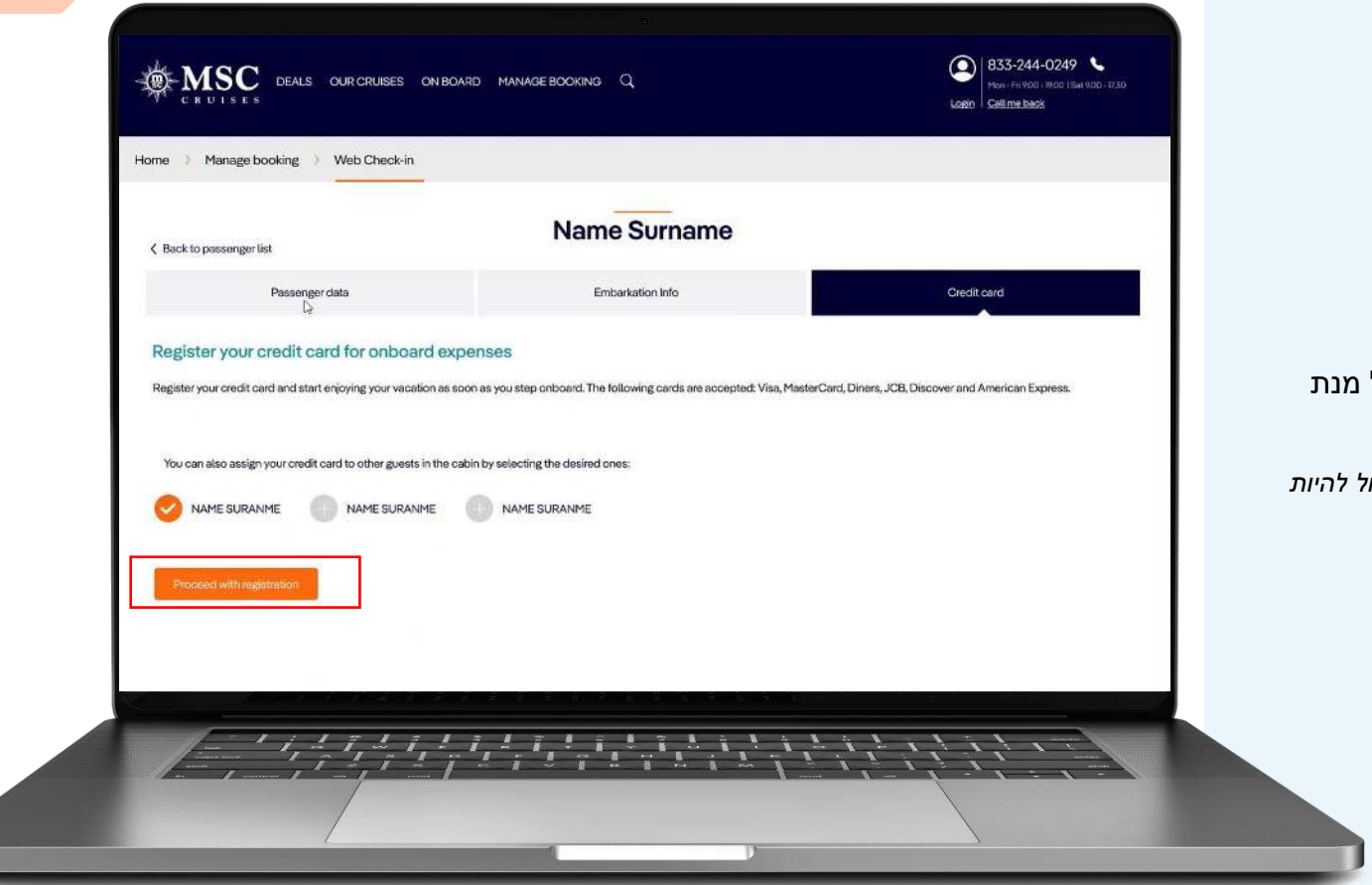

#### **אופציה להכנסת כרטיס אשראי**

לפני ההפלגה, אורחים יוכלו להכניס את מספר כרטיס האשראי שלהם על לחסוך זמן על אונייה.

*כל ההוצאות על הסיפון יחוייבו אוטומטית דרך כרטיס האשראי הרשום. כרטיס האשראי יכול להיות גם רשום על אורחים נוספים הרשומים באותו החדר.*

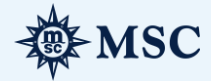

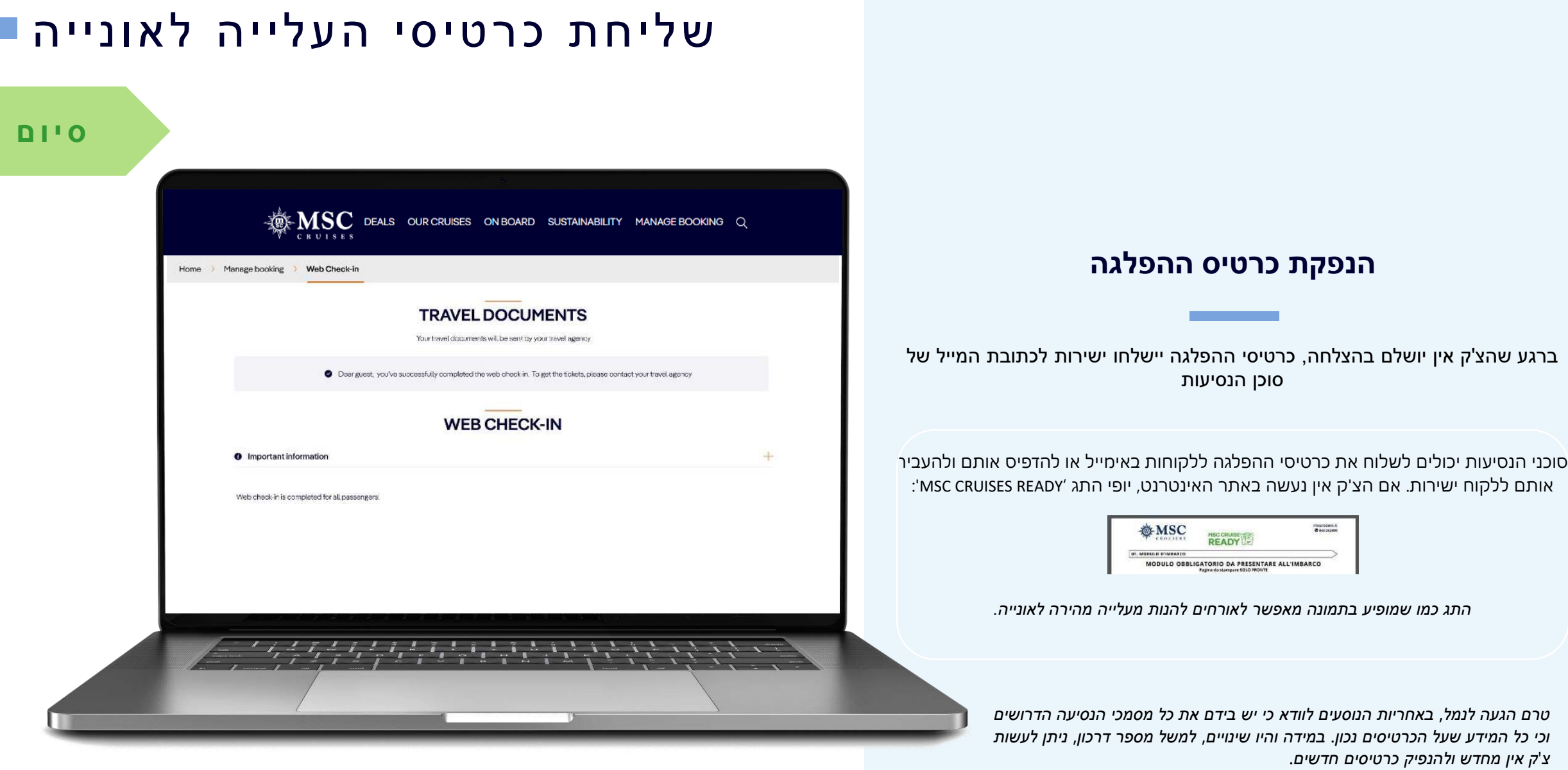

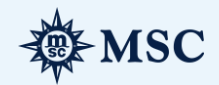

# ביצוע צ'ק אין דרך האפליקציה

### הורידו את האפליקציה

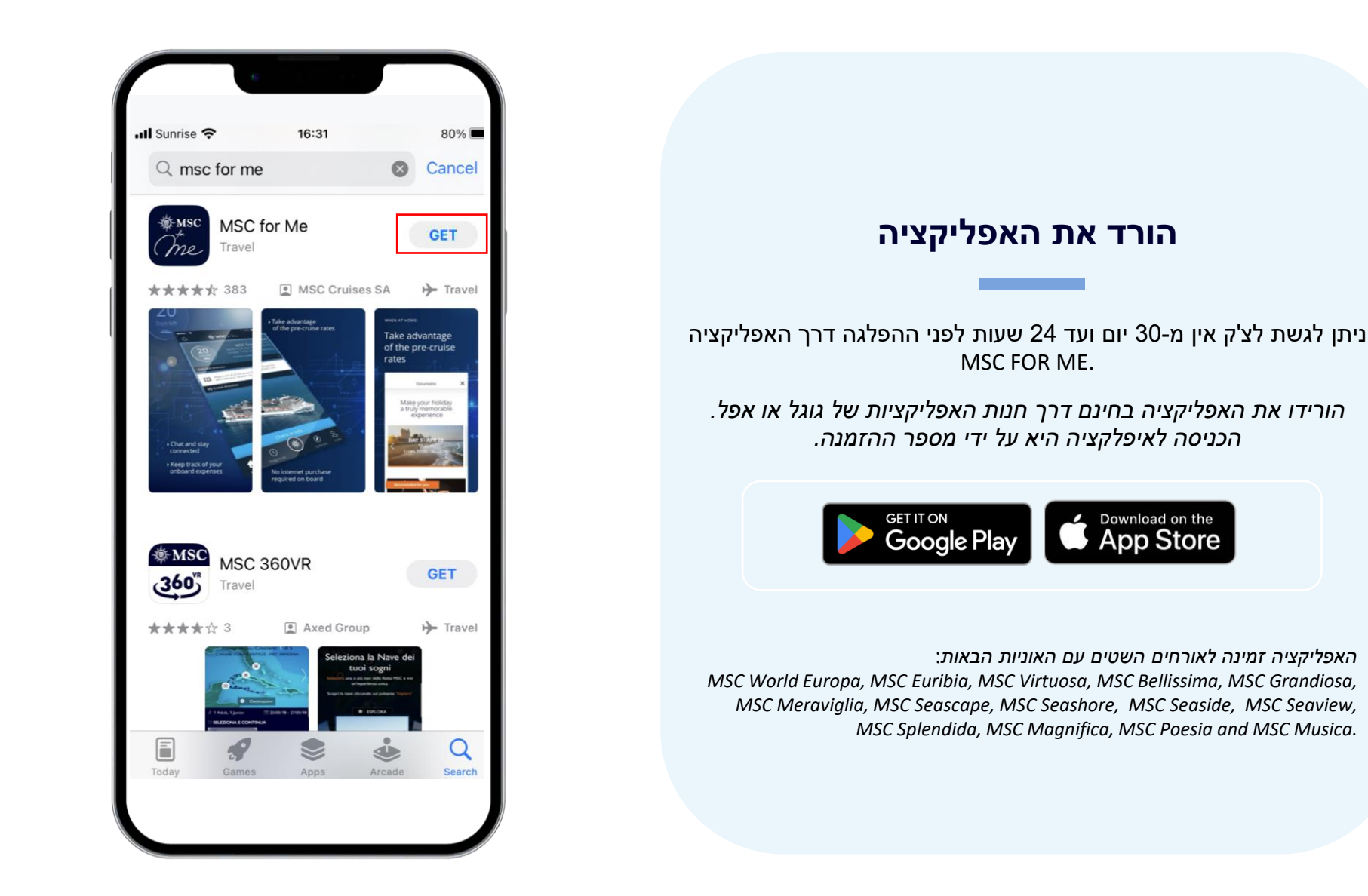

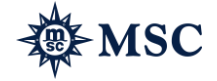

# התחברו על מנת להתחיל בתהליך

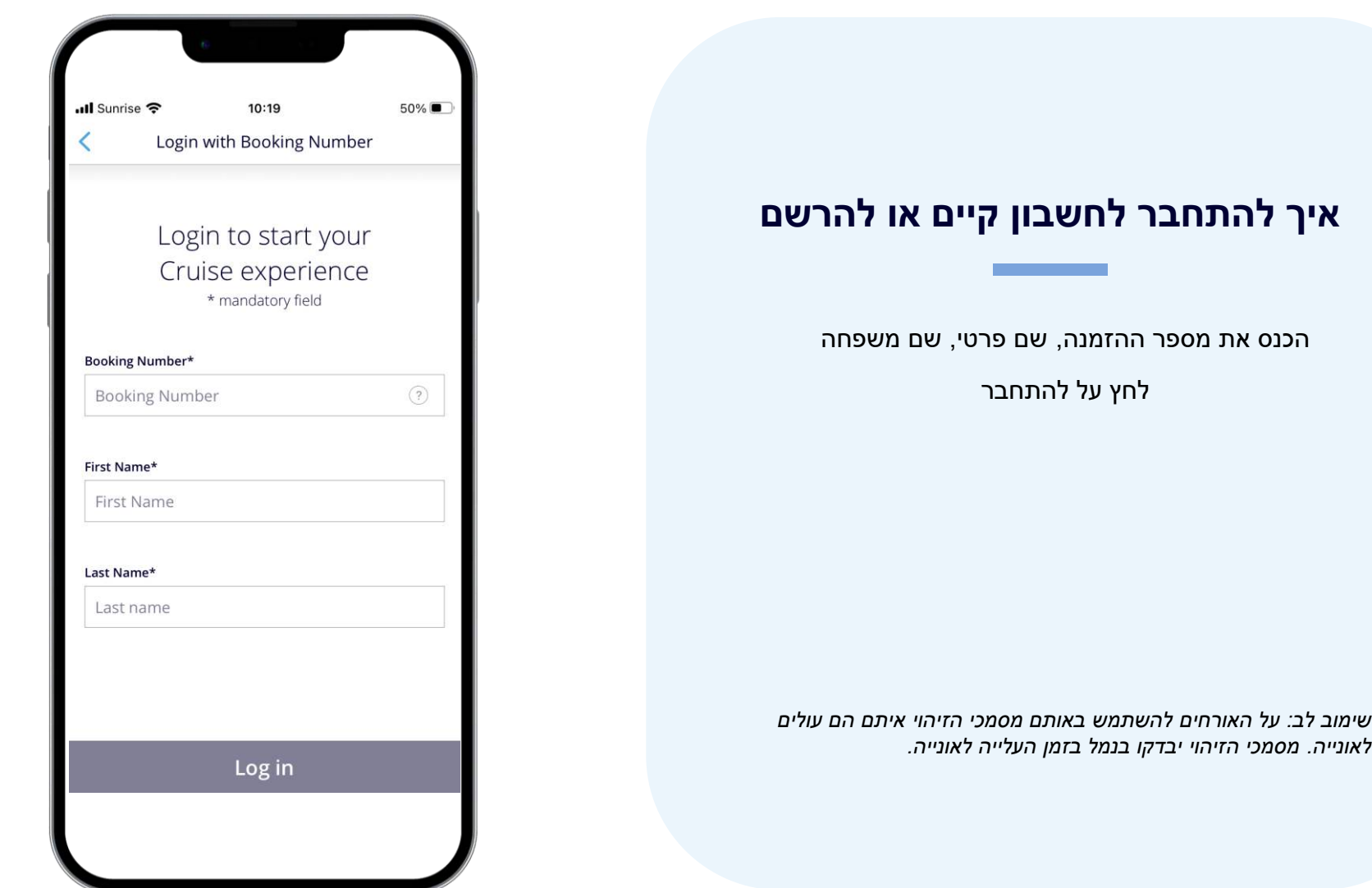

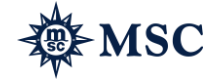

# 3 דרכים להתחלת הצ'ק אין

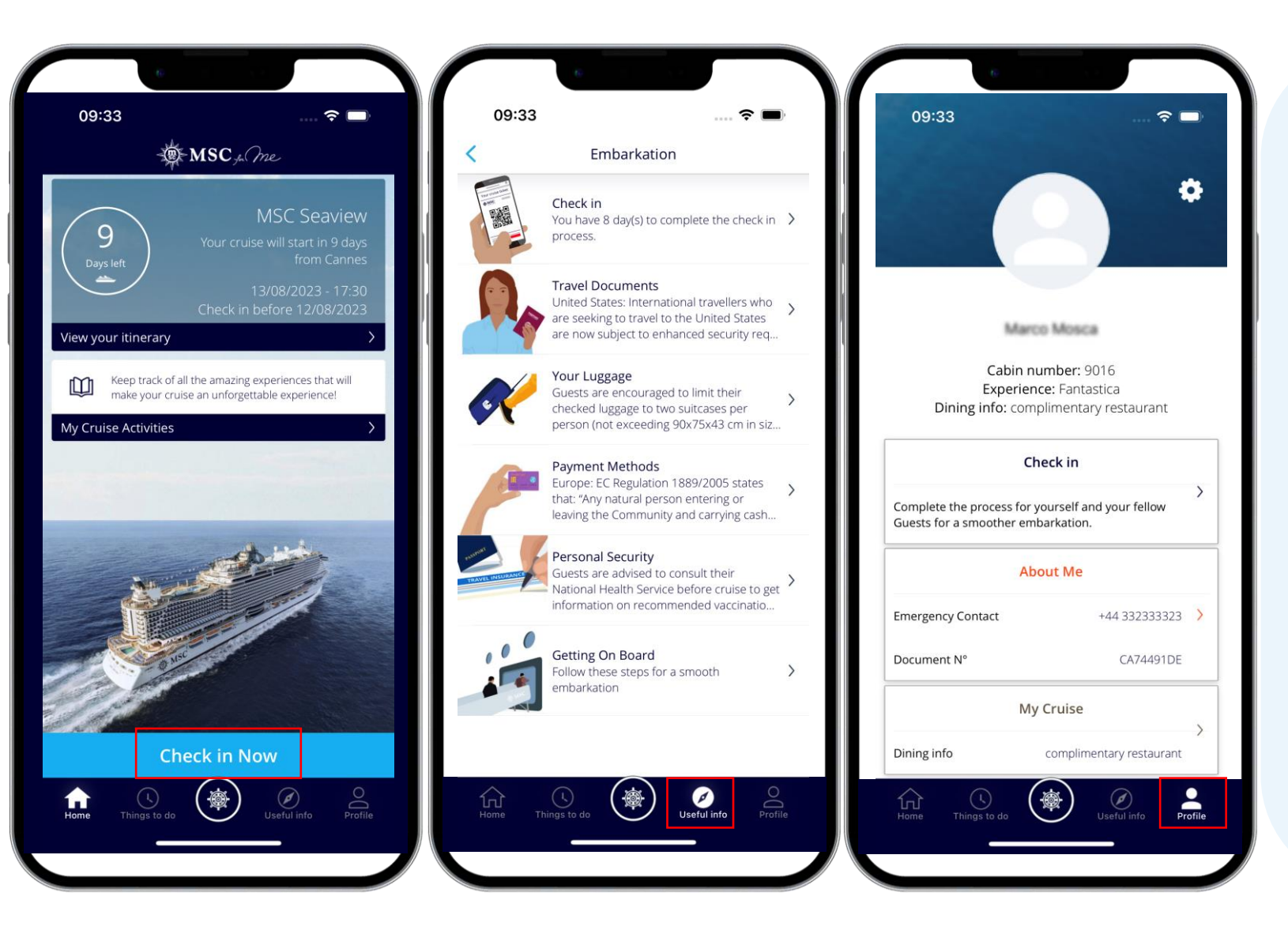

#### **איך להתחיל את הליך הצ'ק אין**

#### ישנם **שלוש דרכים למצוא** את הליך הצ'ק אין באפליקציה:

- .1 לחצו על כפתור 'NOW IN CHECK 'בתחתית העמוד.
- .2 לחיצה על הכפתור 'INFO USEFUL 'ומשם תהיה לכם גישה לצ'ק אין.
- .3 לחיצה על הכפתור 'PROFILE 'ומשם תהיה לכם גישה לצ'ק אין

*על הנוסעים לצלם את עצמם עם מכשיר הכולל מצלמה.*

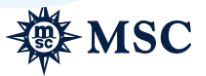

# התחילו את הצ'ק אין דרך האפליקציה

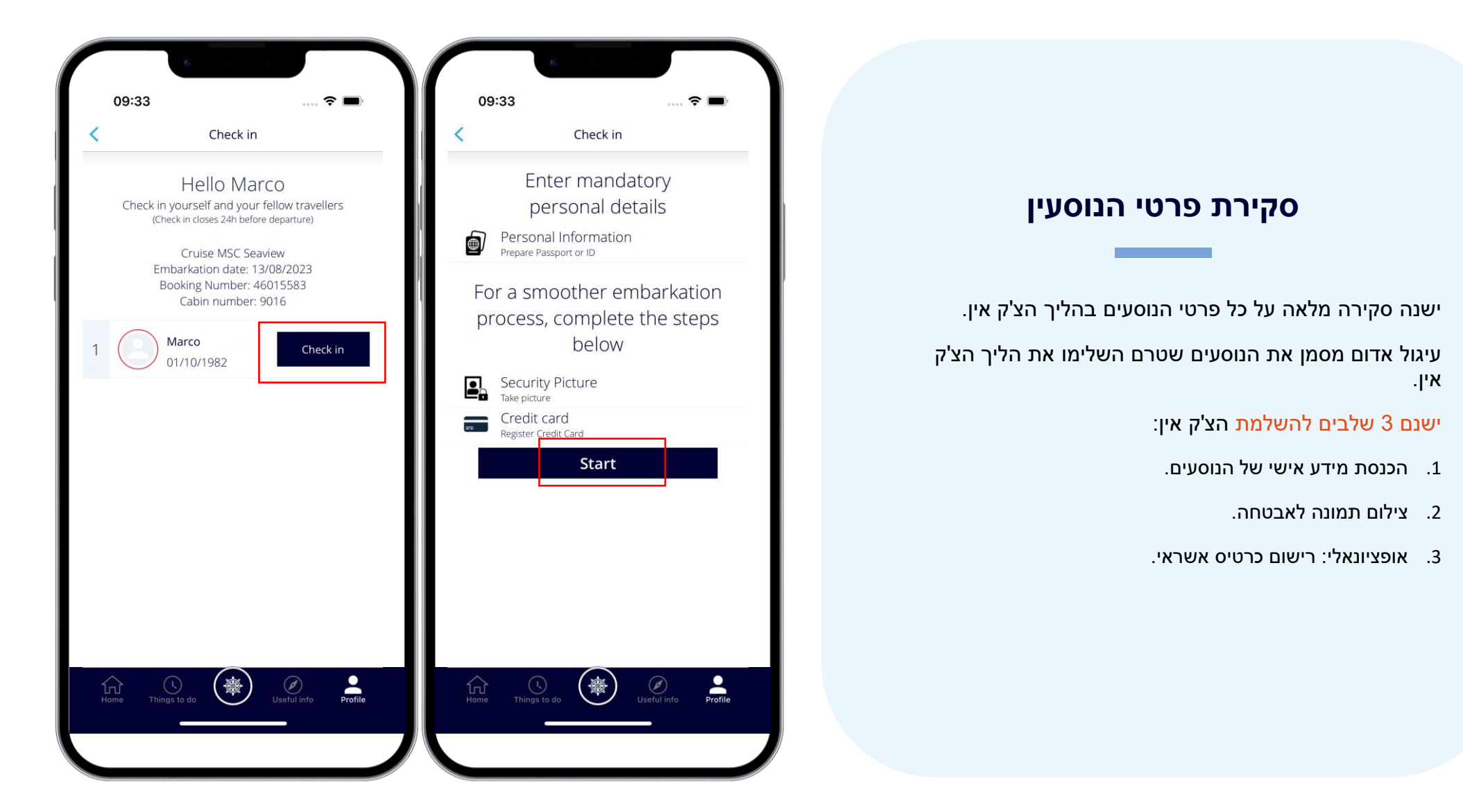

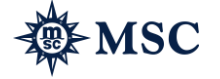

#### הכנסת מידע אישי

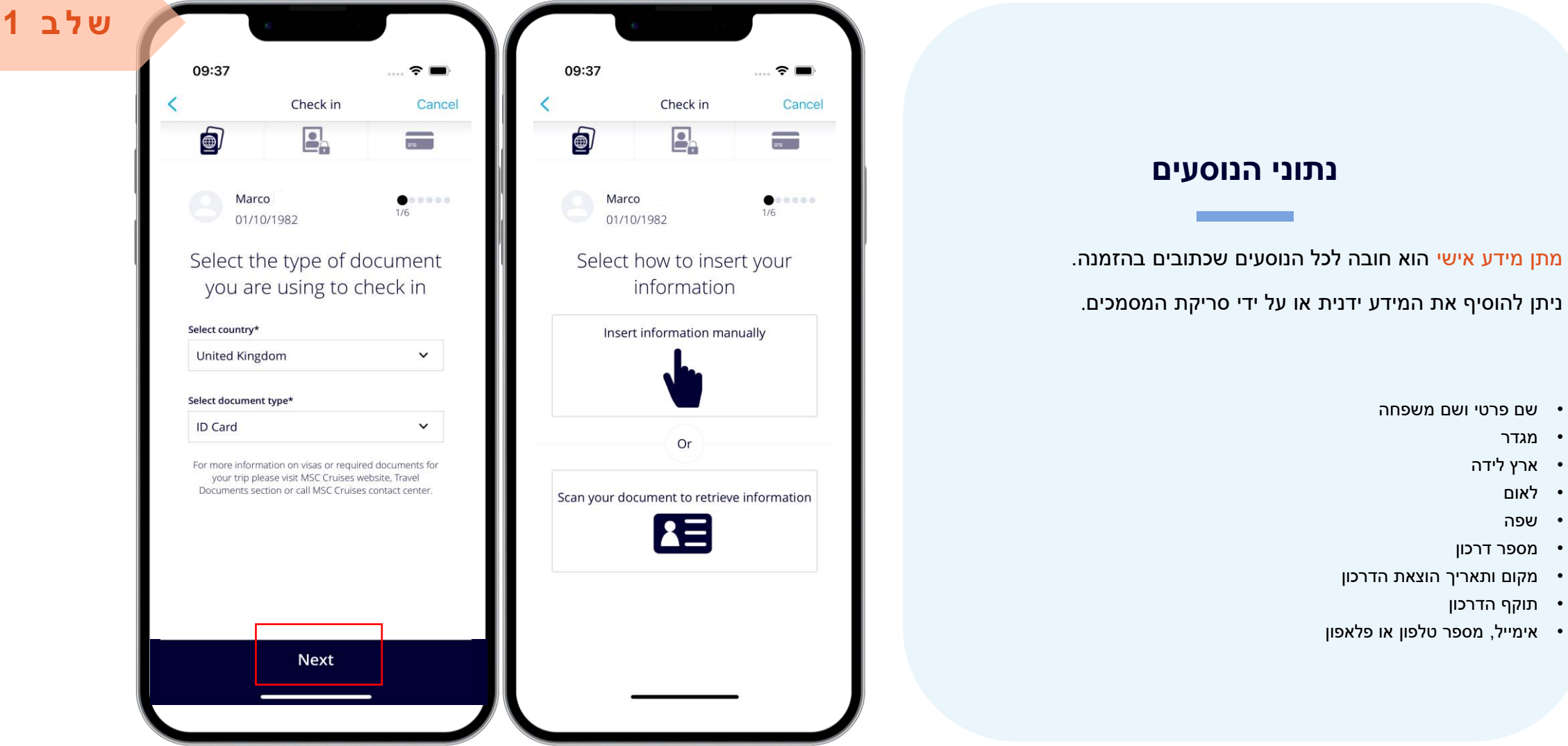

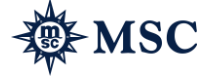

#### הכנסת מידע אישי

**Contract Contract Contract** 

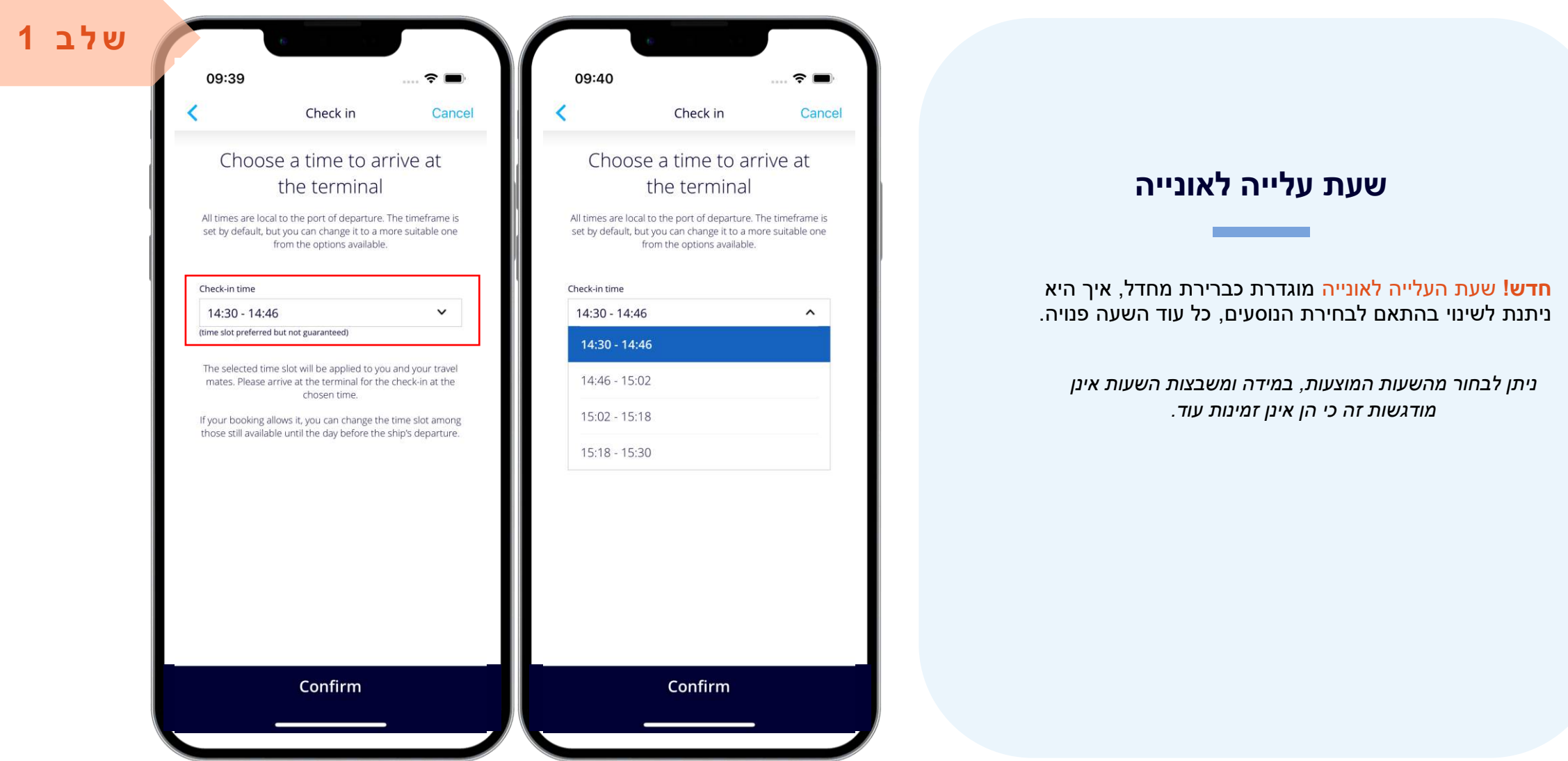

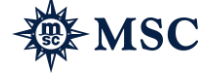

#### הכנסת מידע אישי

**ש ל ב 1**

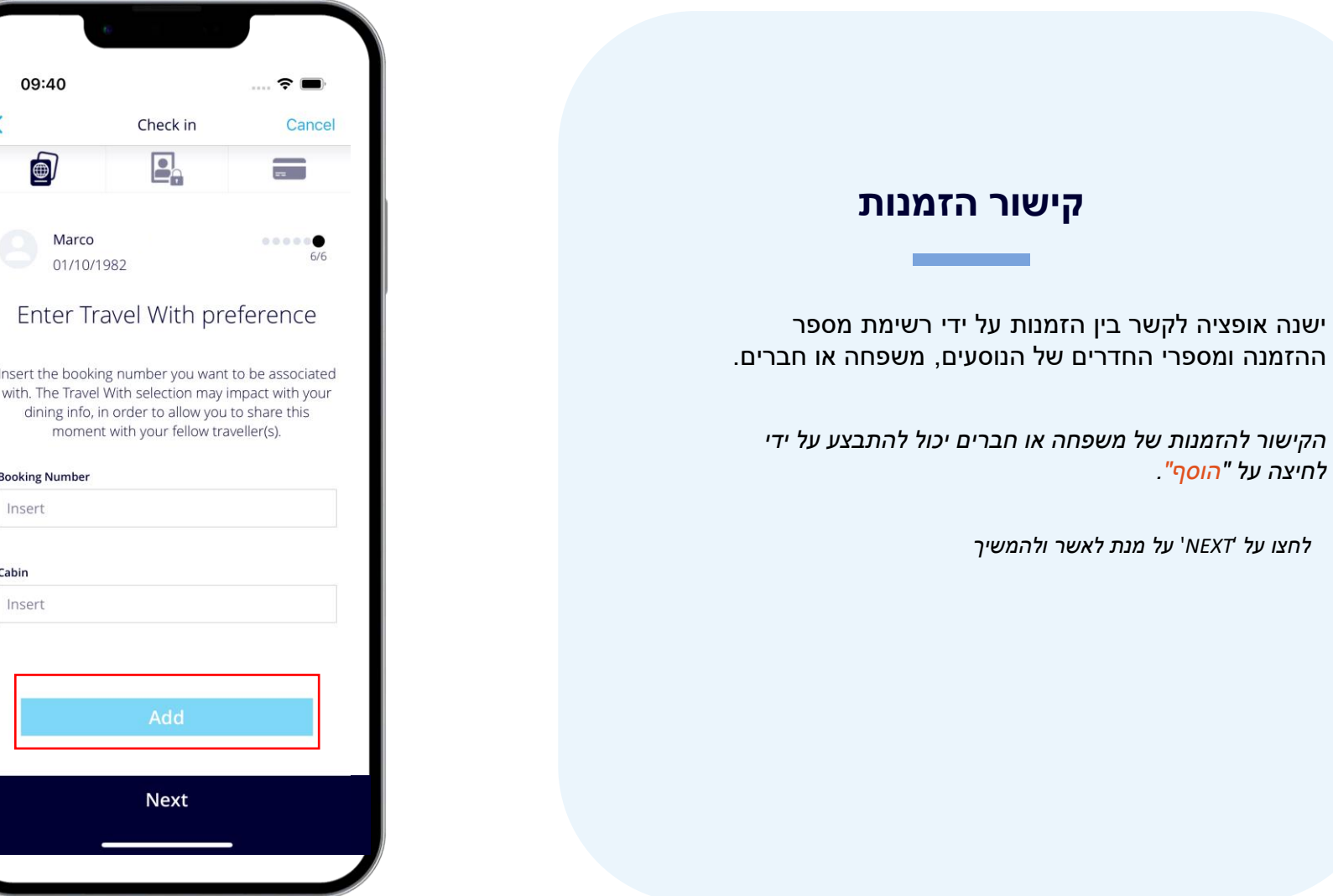

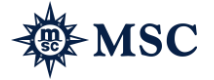

#### תמונת הנוסעים

#### **צילום תמונה**

**חדש!** תמונת פספורט צבעונית לשם האבטחה הינה חובה לכל הנוסעים הכתובים בהזמנה.

- התמונה תצולם על ידי הנוסע שמביט למצלמה.
	- ישנה הדרכה כיצד לצלם את התמונה.
- התמונה נלקחת באופן אוטומטי ברגע שהושלמו כל השלבים.

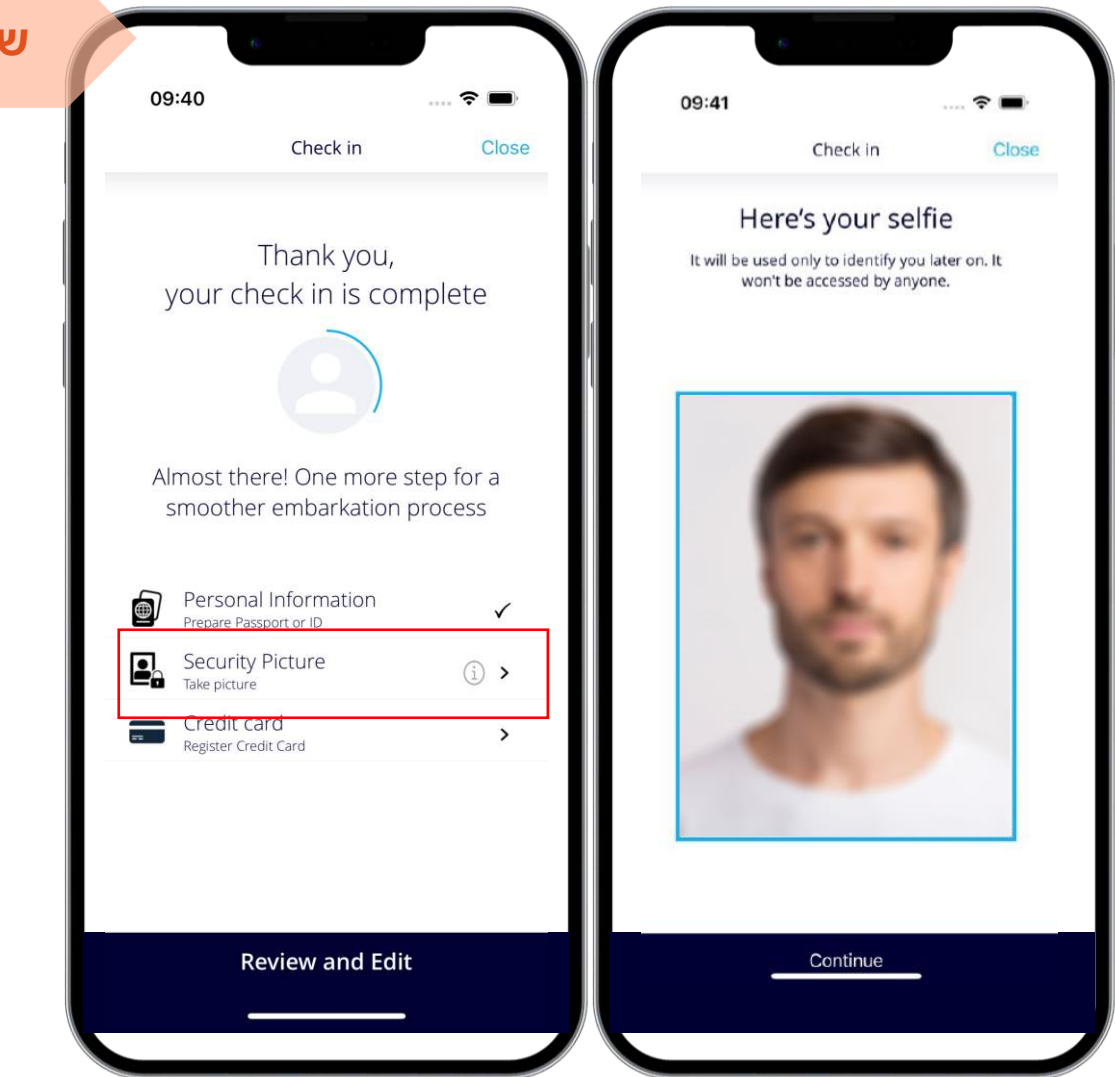

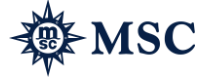

**ש ל ב 2**

#### רישום כרטיס אשראי

09:41  $\hat{z}$ Check in Close Thank you, your check in is complete **אופציה להכנסת כרטיס אשראי** לפני ההפלגה, אורחים יוכלו להכניס את מספר כרטיס האשראי Almost there! One more step for a smoother embarkation process של<mark>הם</mark> על מנת לחסוך זמן על אונייה. Personal Information<br>Prepare Passport or ID 9 Security Picture *כל ההוצאות על הסיפון יחוייבו אוטומטית דרך כרטיס האשראי הרשום.*  Credit card *כרטיס האשראי יכול להיות גם רשום על אורחים נוספים הרשומים באותו*   $\equiv$  $\rightarrow$ Register Credit Card *החדר.* **Review and Edit** 

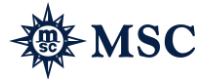

**ש ל ב 3**

# כרטיס עלייה להפלגה

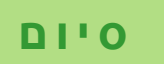

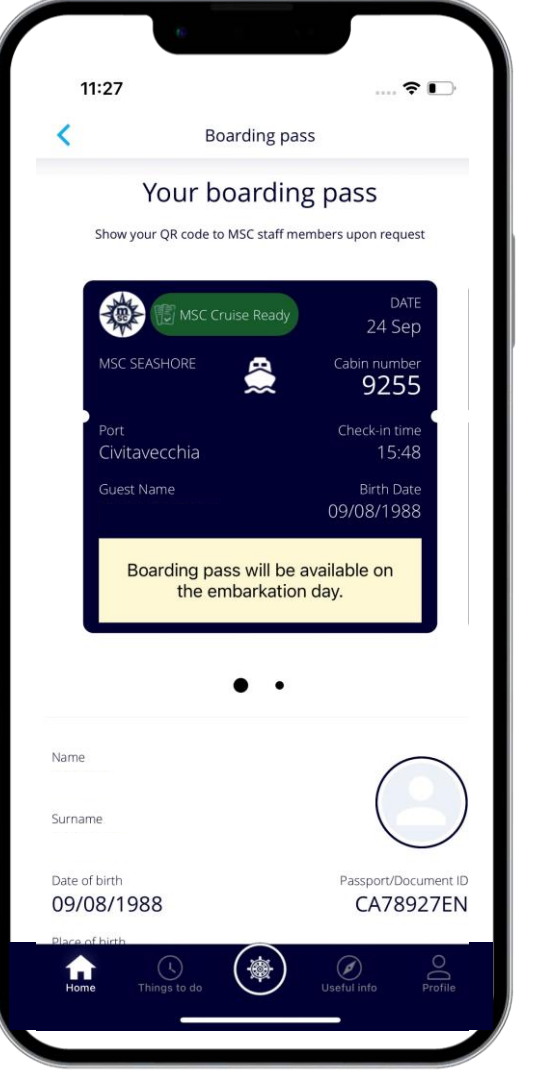

#### **יצירת כרטיס עלייה לאונייה**

ברגע שהצ'ק אין יושלם בהצלחה, כרטיסי ההפלגה יישלחו ישירות לכתובת המייל של סוכן הנסיעות

סוכני הנסיעות יכולים לשלוח את כרטיסי ההפלגה ללקוחות באימייל או להדפיס אותם ולהעביר אותם ללקוח ישירות.

אם הצ'ק אין נעשה באפליקציה, יופיע התג 'READY CRUIS MSC', *אשר מאפשר לאורחים להנות מעלייה מהירה לאונייה.*

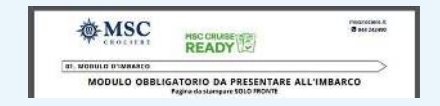

*קוד הQR( כרטיס העלייה( יהיה זמין באפליקציה ביום העלייה לשייט. שימו לב כי קוד הQR יהיה זמין במידה וכל הנוסעים השלימו את הצ'ק אין.* 

*טרם הגעה לנמל*, *באחריות הנוסעים לוודא כי יש בידם את כל מסמכי הנסיעה הדרושים וכי כל המידע שעל הכרטיסים נכון*. *במידה והיו שינויים*, *למשל מספר דרכון*, *ניתן לעשות צ*'*ק אין מחדש ולהנפיק כרטיסים חדשים*.

# קישור לצ'ק אין דרך BOOK MSC( רלוונטי לסוכנים(

### קישור לצ'ק אין באינרטנט

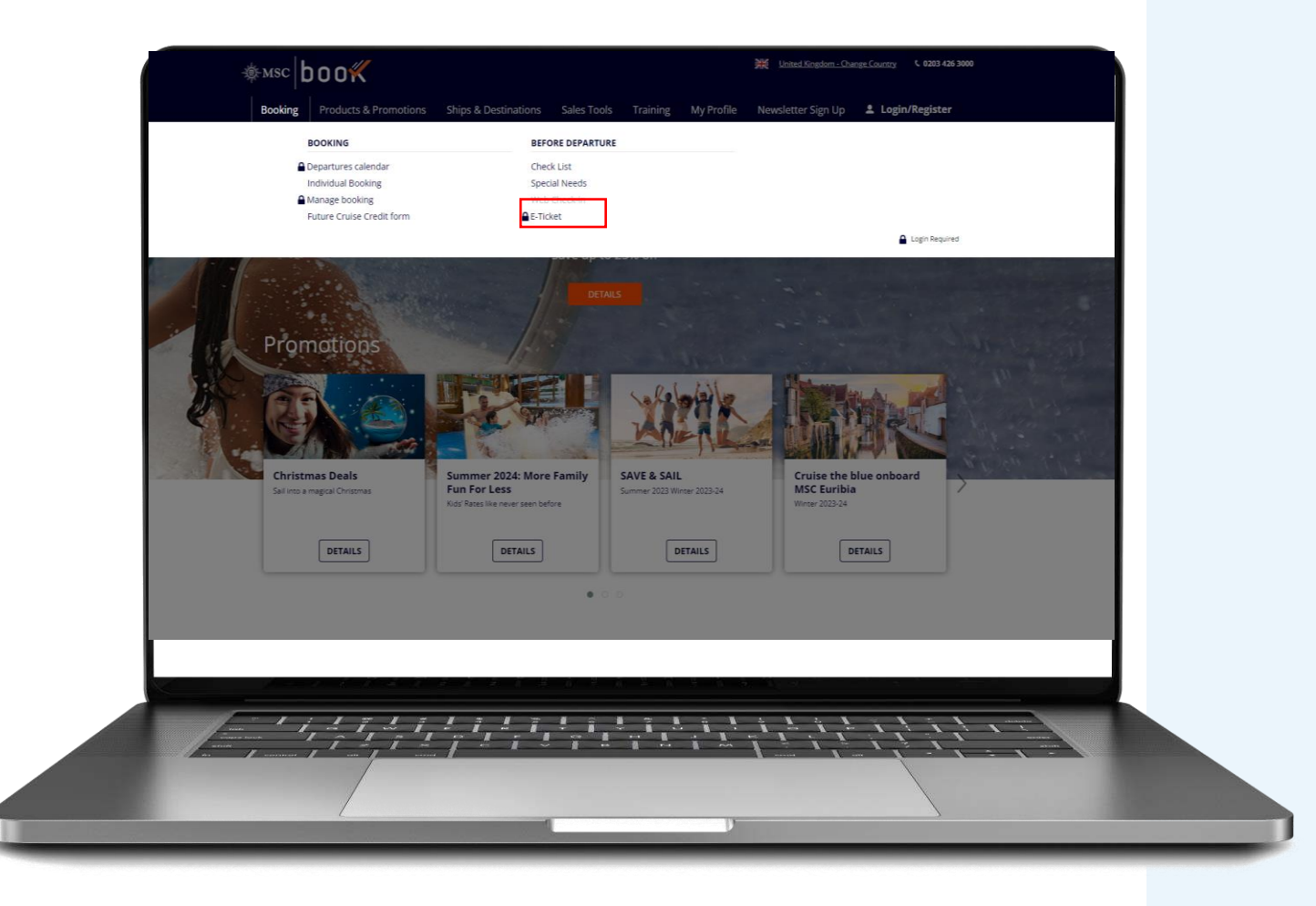

#### **קישור לצ'ק אין באינטרנט בBOOK MSC**

עקבו בקלות אחר הצעדים הבאים:

MSC Book > Booking > Before departure > Web Check-in

*קישור ישיר לצ'ק אין באתר האינטרנט*

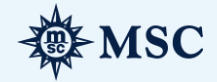

# קישור לצ'ק אין באינרטנט

**ש ל ב 1**

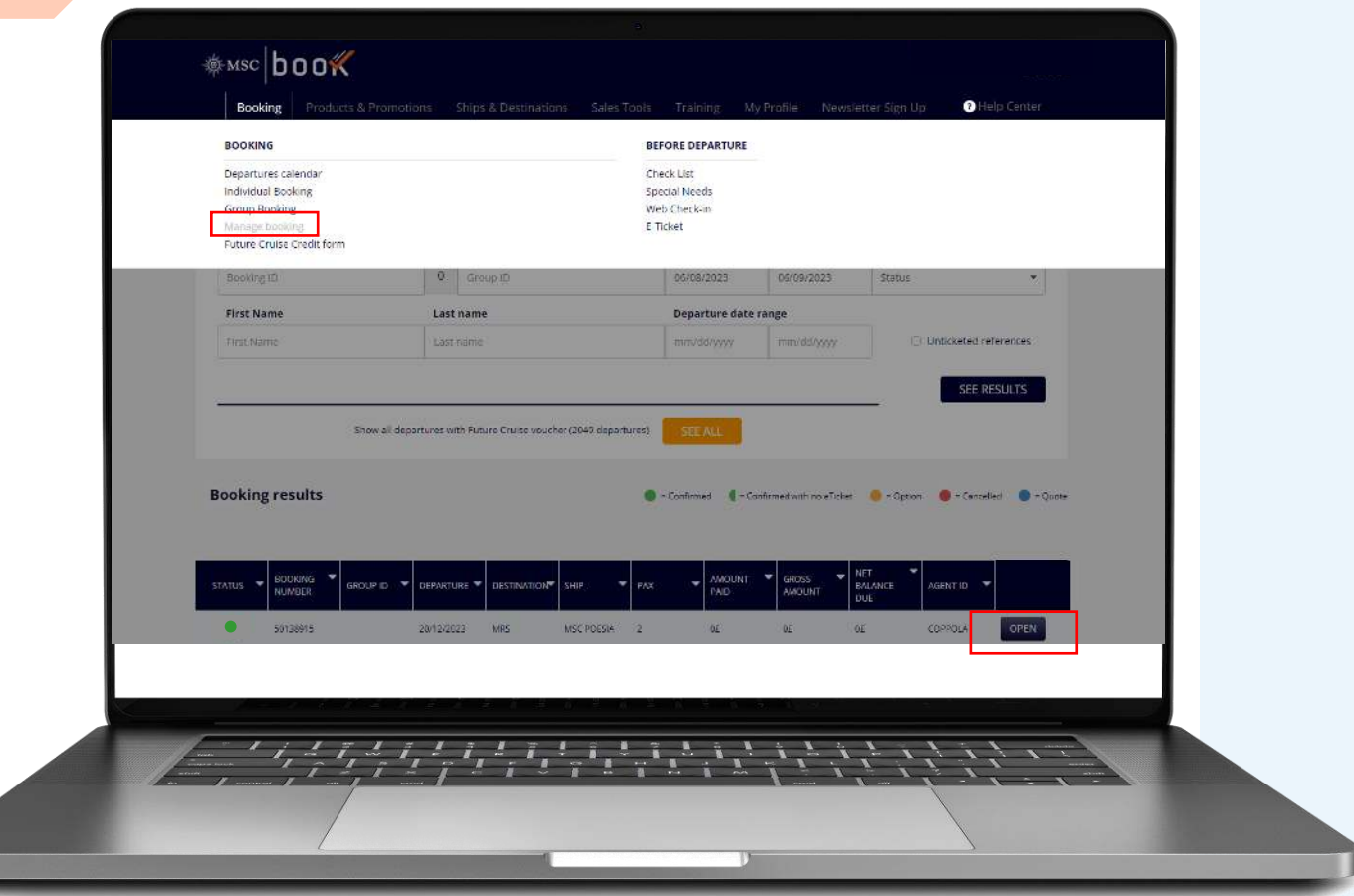

#### **דרך חלופית להגעה לצ'ק אין באינטרנט**

ניתן להגיע לצ'ק אין באינטרנט על ידי הפעולות הבאות: MSC Book > Booking > Manage booking > Open

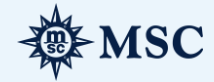

# קישור לאפליקציה

#### **ש ל ב 2**

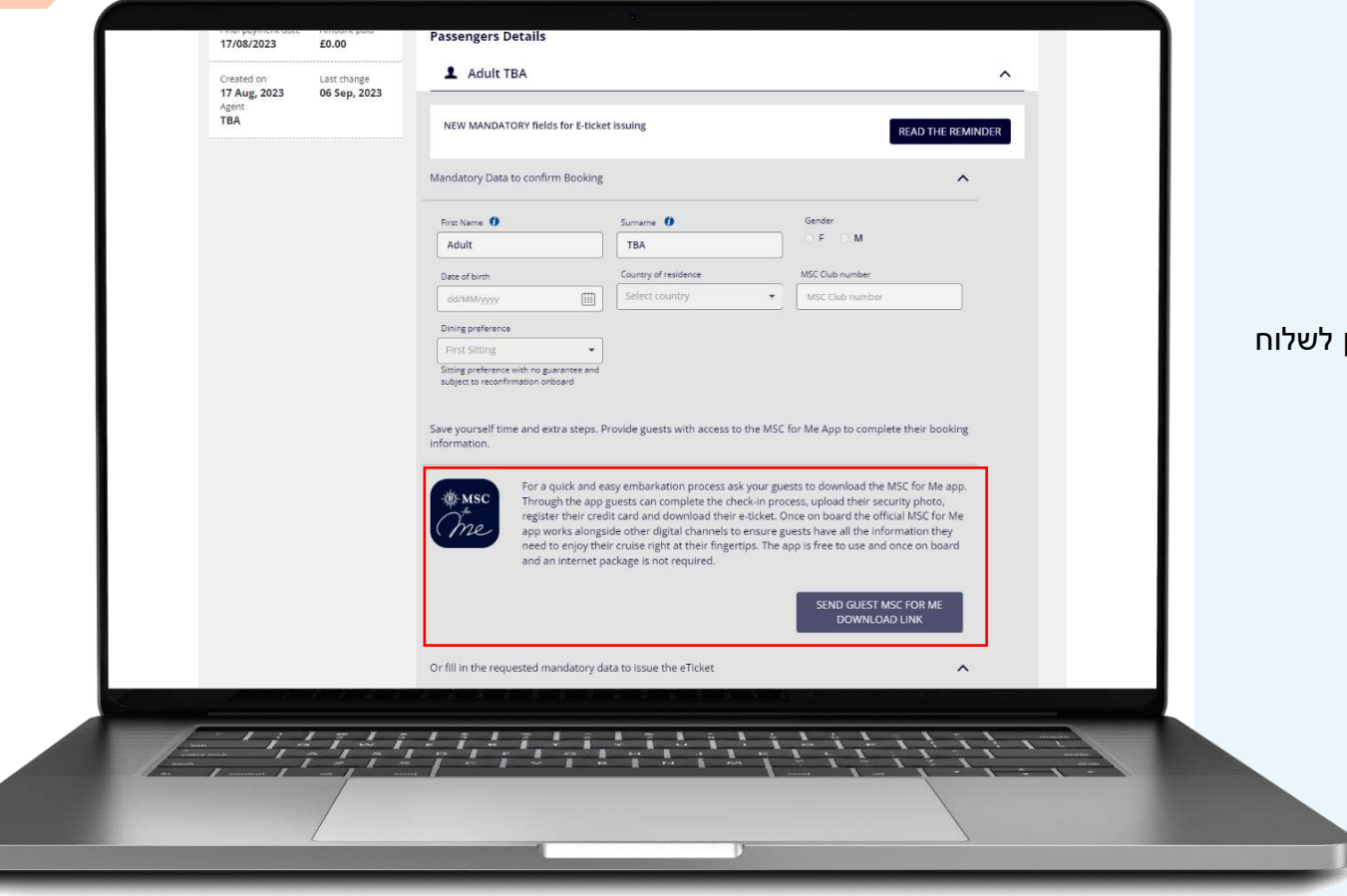

#### **דרך נוספת לעשות צ'ק אין**

#### אם הלקוחות שלכם רשומים לאחת מהאוניות בהן עובדת האפליקציה, ניתן לשלוח להם את הלינק לצ'ק אין דרך האפליקציה.

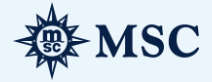

# קישור לצ'ק אין באינרטנט

**ש ל ב 2**

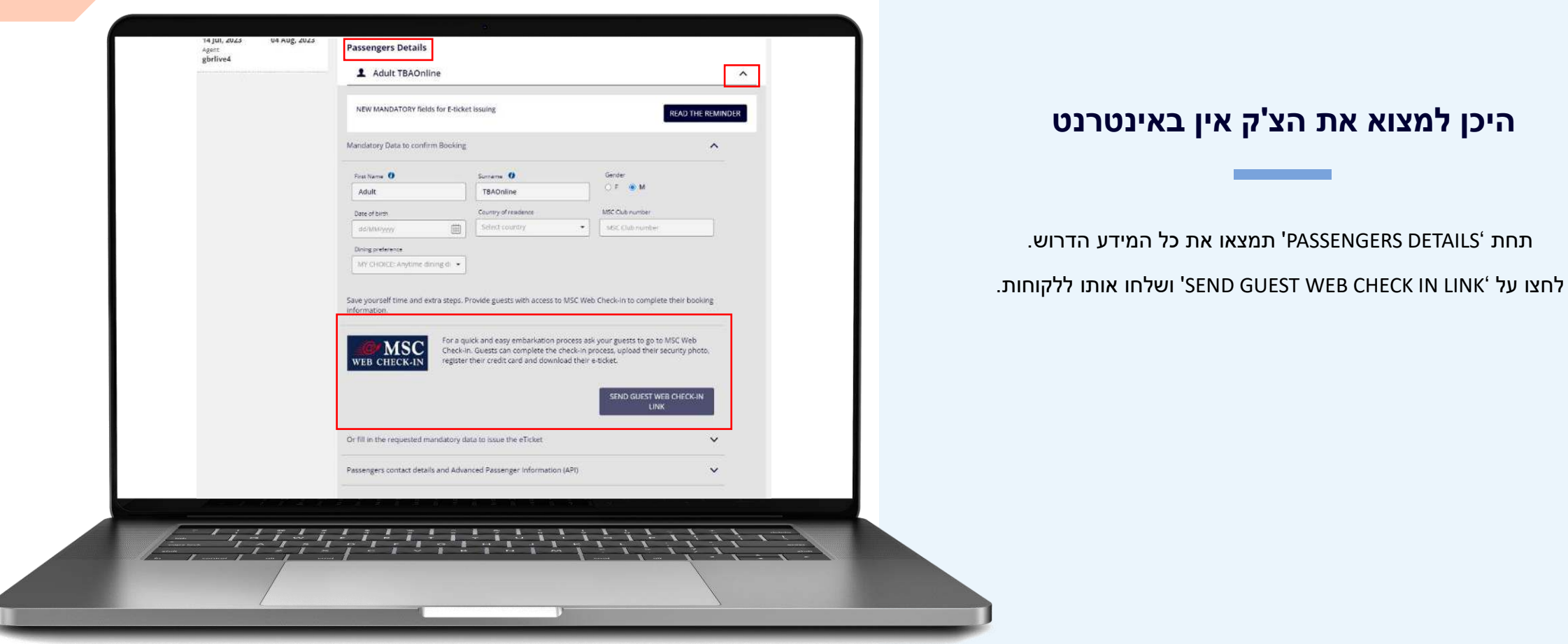

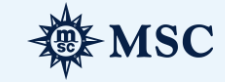

t

# הליך העלייה לאונייה

# הליך הצ'ק אין בנמל העלייה

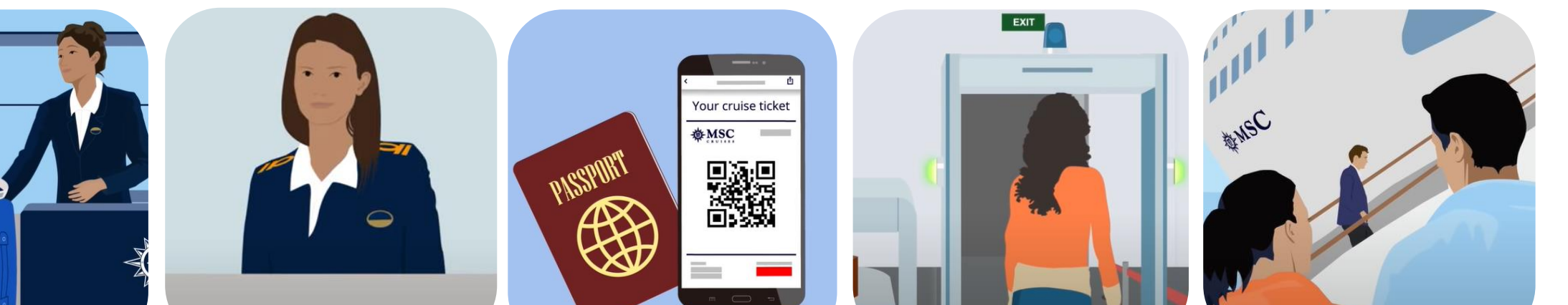

זהו סיימתם! האורחים מוכנים כרגע לעבור בבידוק הביטחוני האחרון בכניסה לאונייה ויכולים להתחיל להנות על האונייה.

כל הנוסעים חייבים לעבור בידוק ביטחוני טרם העלייה לאונייה. אנשי הביטחון רשאיים להחרים כל חפץ שאסור להעלות לאונייה ושעלול להוות סיכון ביטחוני לאונייה.

יש להציג את כל מסמכי הנסיעה הרלוונטיים )דרכון, ויזה, אישור נוטריון וכו') לנציגי MSC בזמן העלייה לאונייה.

יש להציג את כרטיס העלייה מודפס או דיגטלי בפני צוות MSC בזמן הצ'ק אין בנמל.

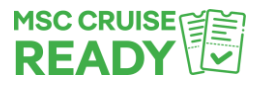

כל הנוסעים שמשלימים את תהליך הצ'ק אין דרך האינטרנט או האפליקציה ויש בידם את כרטיס העלייה עם התג של **MSC**' **READY CRUISE '**יהנו מעלייה מהירה ונוחה לאונייה.

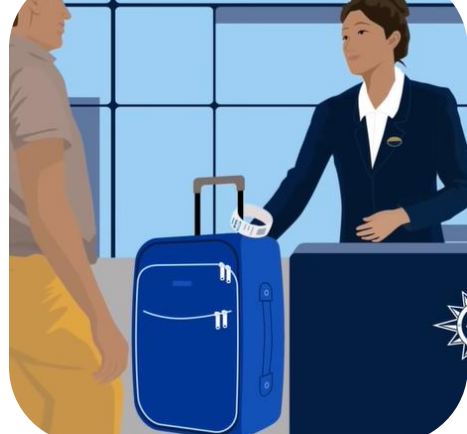

המזוודות ימסרו לצוות MSC בטרמינל ולאחר מכן הם יישלחו לחדרי הנוסעים.

כל המזוודות צריכות לכלול את תגי המזוודה של MSC, אותם הנוסעים יוכלו למצוא בכרטיסי העלייה.

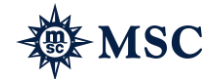

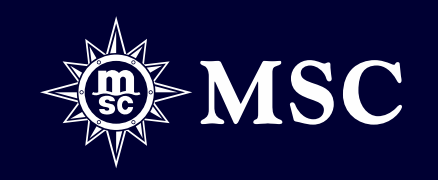